# Welcome!

### CDL Website Update and CMS Training

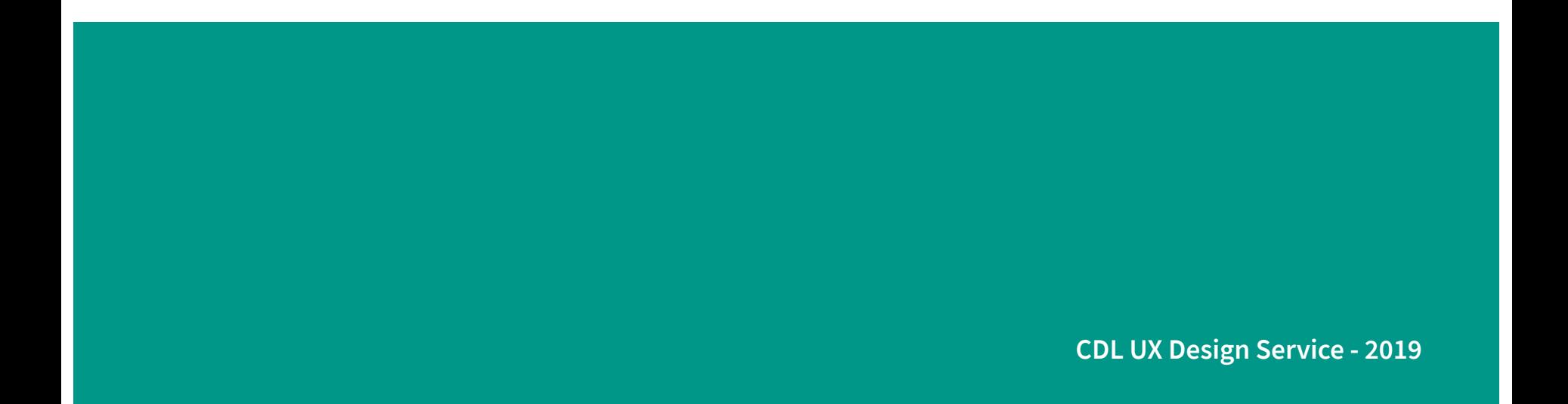

# Where we're at

#### Status of CDL Website **Re-Platforming** Project

#### Migration completed

Preview migrated content with programs

Programs note any **major** red flags with UserSnap (layout or major chunks of missing content)

**CMS training for staff** 4

Send out CMS credentials to staff

Brief period of last minute detailed editing by staff prior to website launch

Hard freeze of current website and Archive-It crawl

WordPress version of website is launched!

# CDL Website CMS Training

Or: How I Stopped Worrying and Learned to Love WordPress

1. Set expectations about new website workflows and processes

2. Go into WordPress to walk through editing a page and creating posts

3. Time for your questions about working in WordPress and the website in general

## What you can (and can't) do in WordPress

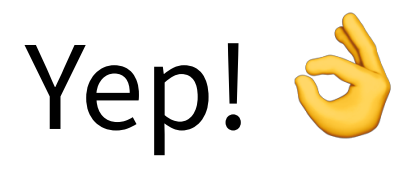

Using the WordPress CMS for collib.org, you can:

- Edit pages
- Create and edit CDLINFO posts
- Add files to the media library and insert or link them to pages and posts

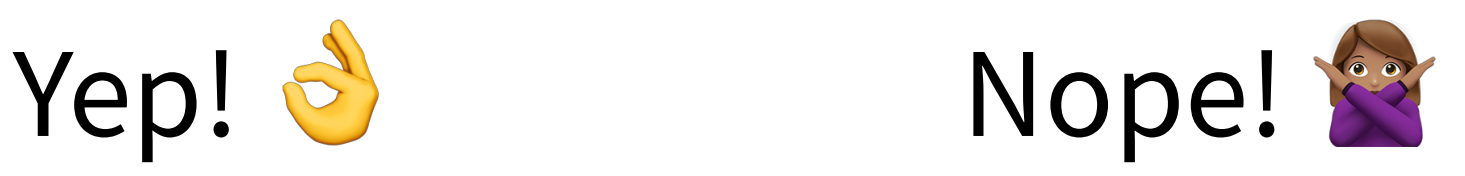

You will need assistance from

[website.requests@cdlib.org](mailto:website.requests@cdlib.org) to:

- Create new pages
- Add new pages to website navigation
- Add or remove people from staff directory tables
- Delete pages

# Pages vs Posts

#### These are the main content types in WordPress

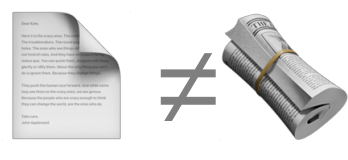

! **Pages** make up the website. Pages are for content that needs to be referenced and updated over a long time period. Pages are deleted when they are no longer needed.

**Posts** are specifically for the CDLINFO blog. Posts are for news, announcements, and notifications about CDL activities and services. Posts are generally not edited after they are published (with the exception of correcting information and fixing links.) An archive of all past posts is kept on CDLINFO.

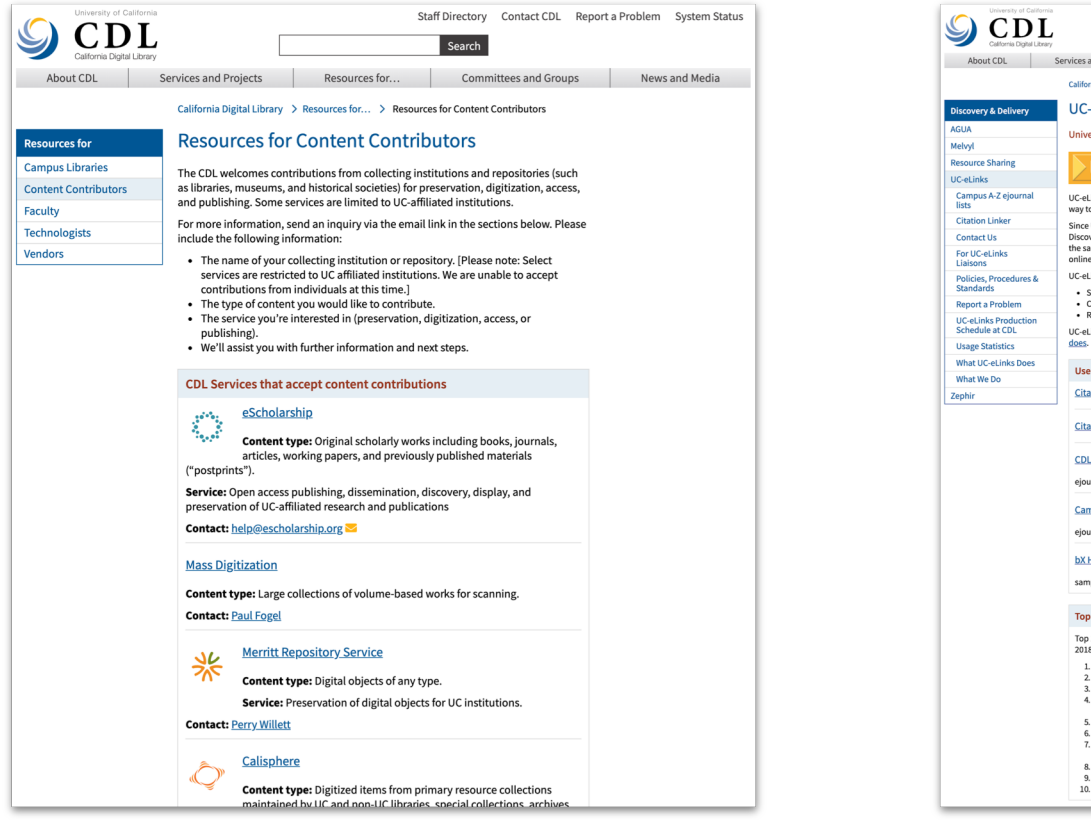

Staff Directory Contact CDL Report a Problem System Status Search About CDL Services and Projects Resources for... Committees and Groups News and Media California Digital Library > Services and Projects > Discovery & Delivery > UC-eLinks **Recent Posts UC-eLinks** UC-eLinks moving to secure University of California's direct connection to articles HTTP (https://) on 2/19 So, what is Unpaywall **UC-eLink** anyway? NEW! UC-eLinks Journal Search page UC-eLinks connects scholars directly with articles and ebooks by providing an easy way to move from an article or book citation to the actual publication More... Since UC-eLinks debuted in 2002, we've seen shifts in the way scholars do research. **Committees and Groups** Discovery and delivery have merged - researchers expect access to publications at the same time as they find them. They prefer articles that are available immediately **UC-eLinks Liaisons** online. Support UC-eLinks lets users: • Seamlessly discover and access publications **Getting Started with UC-**. Check to see if an item is available in the UC libraries eLinks . Request items not available on their home campuses **UC-eLinks FAO** UC-eLinks runs on SFX software from Ex Libris. Learn more about what UC-eLinks **Report a Problem** Contact **Use UC-eLinks Contact the UC-eLinks** Team  $\Xi$ Citation Linker for Researchers<sup>7</sup> Citation Linker for ILL Staff CDL A-Z ejournal lists<sup>2</sup> ejournals licensed by CDL (updated weekly) **Campus A-Z ejournal lists** ejournals licensed by each campus (plus CDL titles) **bX Hot Articles** sample "tile" showing popular articles in broad subject areas **Top Ten Targets Top Ten Sources** Top 10 places linked to, July - Sep. Top 10 places linked from, July - Sep. 2018 2018 1. Elsevier Science Direct 1. Shared Cataloging Program 856 2. Wiley Online Journals fields 2. PubMed 3. Campus OPACS (III) 4. American Chemical Sociey 3. Google Scholar Journals 4. Web of Science 5. Taylor and Francis Journals 5. Chemical Abstracts 6. Request (ILL/DDS) 6. Reaxys 7. EBSCO Academic Search 7. Proquest PsycInfo Complete 8. No source provided 8. Melvyl 9. CDL monitor 9. Free Medical Journals 10. Wiley 10. Proquest PsycArticles

 $\Box$  Pages = Content for continual reference that is updated over time

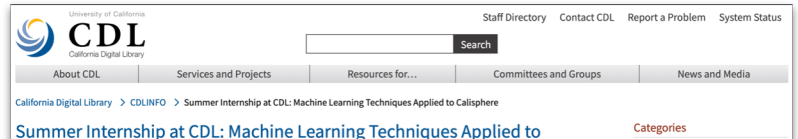

February 27, 2019 | Author: Barbara Hui | Categories: Calisphere, Newsletter, Publishing & Special Collections, Special Collections, Technology | Tags: calisphere, internship, machine learning

During the summer of 2018, the Publishing and Special Collections [3] group at CDL was fortunate enough to host UCB School of Information C' masters student Sejal Popat as an intern. While at the CDL, Popat worked to apply machine learning techniques to image content on Calisphere [2], with the goal of seeing whether or not this approach could be used to discover meaningful new patterns or other information within the corpus. Might this sort of computational approach be used to power a new kind of search for content and style similarities across Calisphere, or help to uncover new metadata subject tags, for example?

Popat's strategy was to first explore the collections to identify promising materials to work with, eventually settling on a set of archival political poster images from several collections and institutions across Calisphere that all contain an interesting combination of text. images, poses and aesthetic styles. Moreover, the images were mainly drawn or painted and therefore quite different from the photographs that existing machine learning algorithms have been trained on. Would she be able to use these algorithms to detect meaningful patterns in non-photographic images?

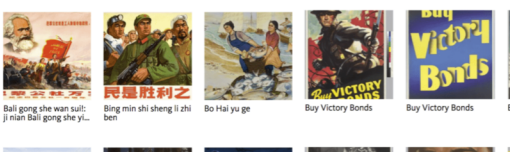

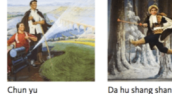

Calisphere

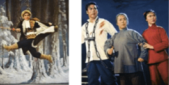

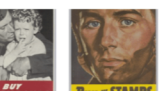

Da yi ling ran, ning si bu Buy Victory Bonds Buy war savings stamps every Friday

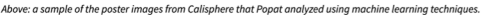

Popat's results were quite successful; she was indeed able to detect several kinds of visual patterns by applying machine learning algorithms to the poster image data, including:

**BUD A** 

Potential duplicate images

Content similarity and visual similarities within collections

Content similarity across different collections

Similar composition, figures, colors and styles

Image layout similarities

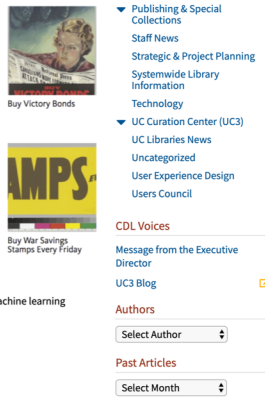

Collection Development Discovery & Delivery

**Information Services** 

**Infrastructure Services** 

Message from the Executive

**Opinion and Commentary** 

Grants

**Identifiers** 

Director

Mobile

**Nowclattor** 

**Proce Pologcac** 

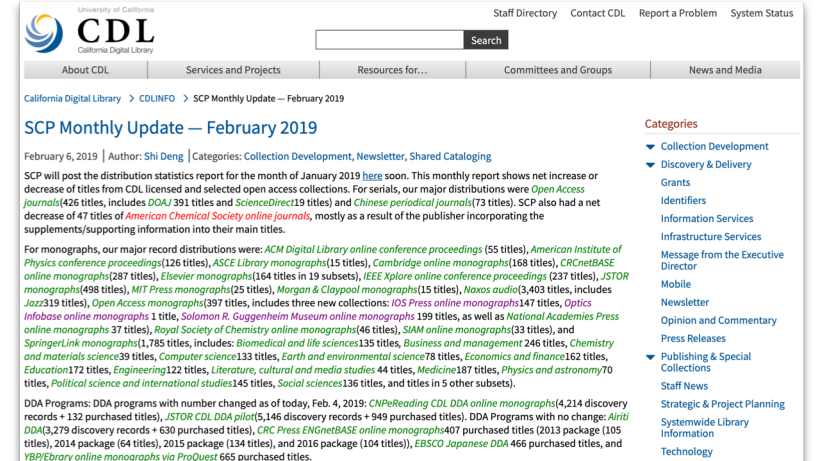

Please read the news story that SCP's Becky Culbertson headlines OCLC Member story on shared cataloging.

Note on status of SCP cataloging requests: SCP currently does not have an automatic mechanism to notify requester when a requested title or collection of titles has been cataloged. SCP will try to notify bibliographer requestors individually when an Open Access title is cataloged but notification may not always happen. If you are wondering about the status of cataloging of an individual title (or package), please check for fuller information on the new collection request status page [3] and/or 0A journal titles request status page [3]. For OA journals, a title in green highlighting indicates the title is cataloged. For a new collection/database, titles in green highlighting indicate the database level cataloging is done, yellow highlighting indicates the title level cataloging is done. The new collection request status page also includes information about SCP's recommendations and JSC decisions.

Note on SCP web pages: As part of the CDL website migration. SCP webpages are in a soft freeze period: all updates are sent to the CDL web team, so there will be some delay on keeping current with the E-resource tracking page, record distribution statistics, etc.

#### Please report to CDL Helpline on

- Cataloging Delay (if more than three months): A title might have been missed on the vendor title list, UC-eLinks (SFX) might have not yet been activated, OCLC record might have not been available yet, to name a few things that cause cataloging delays. It usually takes about two-three months for OCLC records to become available or for items to become available for SFX activation when new titles are added to an existing collection.
- . Cataloging Errors: Please include the OCLC Number (preferred), ISSN, or ISBN in the 'Record Locator' section of the form.

#### **Useful links:**

SCP Cataloging Priorities | SCP Standing Cataloging Priorities | SCP Updates & Statistics | CDL E-Resources Tracking F | Request Cataloging for A New Collection F (Status E ) | Request Cataloging for Individual OA Journal Titles & (Status &)

**Message from the Executive** Director UC3 Blog Authors  $\div$ 

▼ UC Curation Center (UC3)

**User Experience Design** 

**UC Libraries News** 

Uncategorized

**Users Council** 

**CDL Voices** 

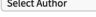

**Past Articles** 

Select Month

Subscriptions

**Subscribe to CDLINFO RSS** 

**Subscribe to CDL Email Listservs** 

 $\div$ 

!Posts = Content to capture a moment or event in time

**Subscriptions** 

**Subscribe to CDLINFO RSS** 

**Subscribe to CDL Email Listservs** 

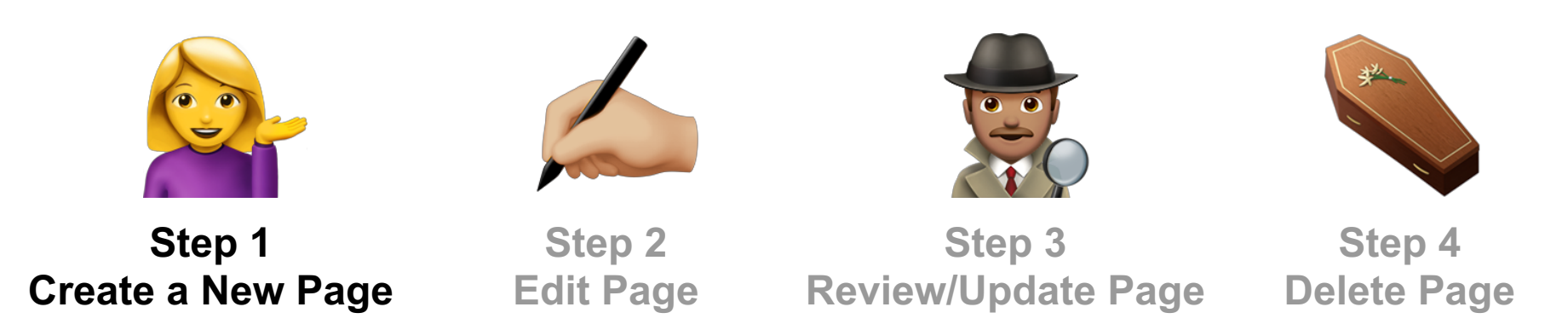

- 1. Email [website.requests@cdlib.org](mailto:website.requests@cdlib.org) to consult with the User Experience team to draft the page(s), make sure the content complies with usability and accessibility standards.
- 2. We will then create the page in the CMS, assign it a URL, add metadata, add it to the local navigation, and publish it to the website.
- 3. After it is published, you will be able to make any future edits/updates.

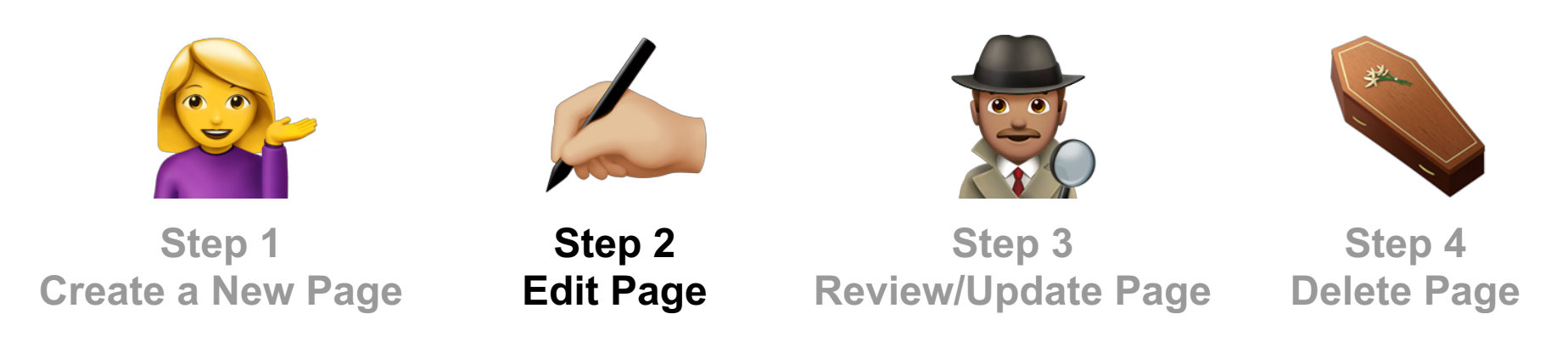

- 1. Sign into WordPress and find the page you'd like to edit.
- 2. Make your edits within the page's text editor fields. No need to edit the metadata since that has been set up for you already.
- 3. Once your team is happy with the page, click "Update" to publish the new version of the page.

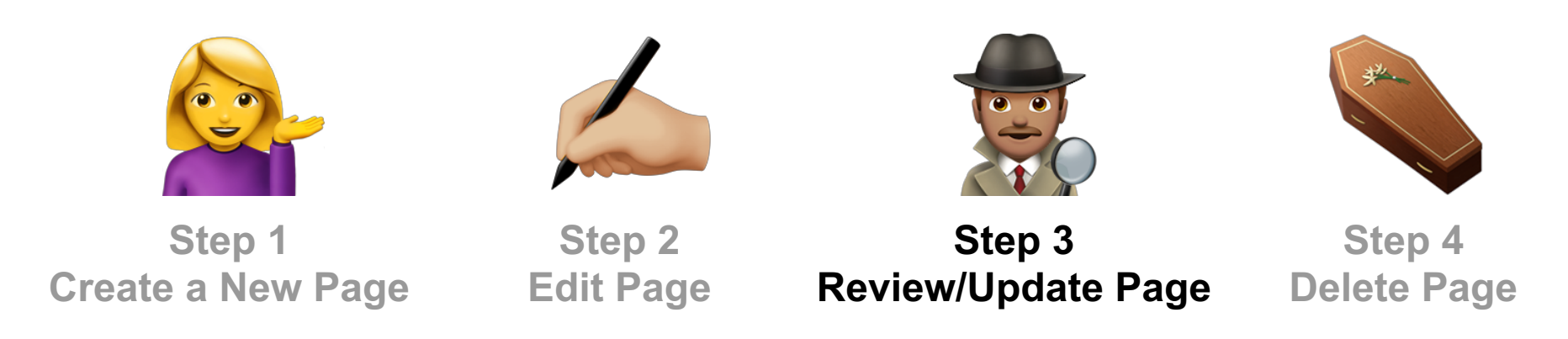

- Check your pages at least every 12 months to make sure that all the information on them is up-to-date, relevant, and that there are no broken links.
- The UX team will periodically send out emails to remind you to review and update your pages.

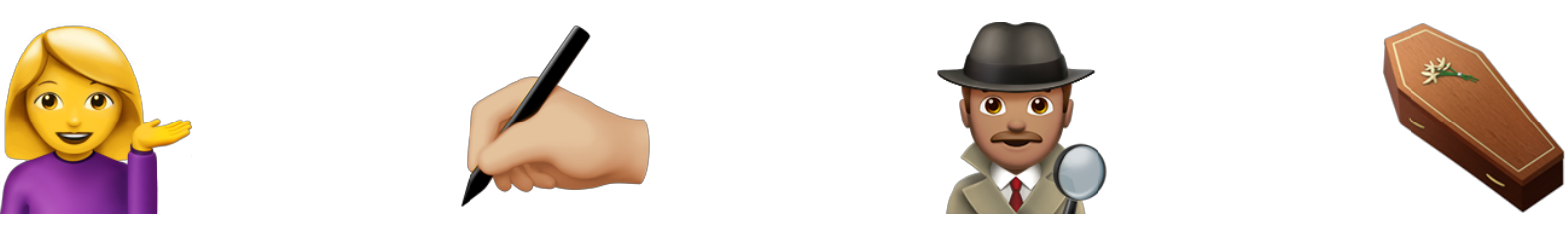

**Step 1 Create a New Page**

**Step 2 Edit Page**

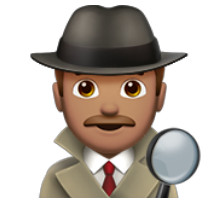

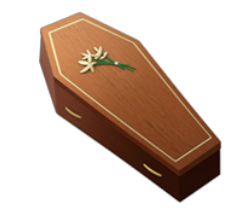

**Step 3 Review/Update Page**

**Step 4 Delete Page**

● When you've **determined a page is no longer needed**, contact

[website.requests@cdlib.org](mailto:website.requests@cdlib.org) and we will delete it for you.

● We do this to make sure that the page is removed from the website navigation and any internal links to it are removed.

### Workflow for posts

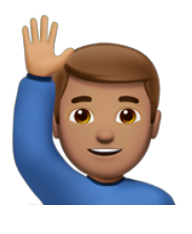

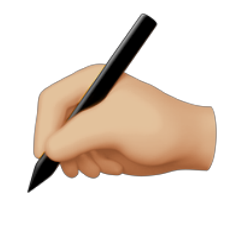

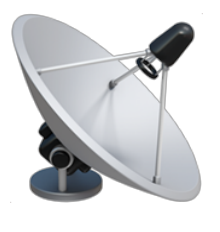

**Step 1 You Have an Idea For a Post**

**Step 2 Create Post**

**Step 3 Publish Post**

- Anyone with a WordPress login can create a post for CDLINFO.
- The CDLINFO blog is CDL's primary channel for distributing news about our organization, our services, and our activities within the UC and beyond.
- Topics appropriate for CDLINFO range from the pragmatic (status updates, job postings) to the celebratory (service milestones, events).

### Workflow for posts

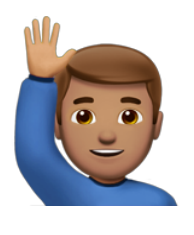

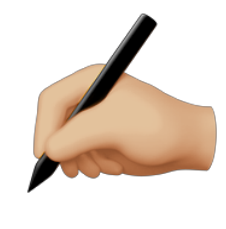

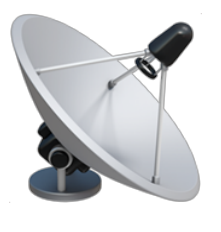

**Step 1 You Have an Idea For a Post**

**Step 2 Create Post**

**Step 3 Publish Post**

- Sign into WordPress, go to Posts in the left navigation, and click "Posts > Add New."
- Write your post, select appropriate blog categories, including "Newsletter" if you want it to go into the CDLINFO newsletter.

### Workflow for posts

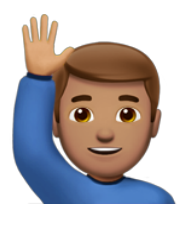

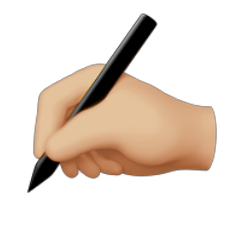

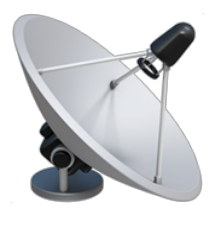

**Step 1 You Have an Idea For a Post**

**Step 2 Create Post**

**Step 3 Publish Post**

Once you're happy with the Post, click "Publish" and it will go live on CDLINFO!

## Getting support

#### **[CDL Website Knowledge Base](https://cdlib2-prd.cdlib.org/wp-admin/admin.php?page=wp-help-documents)**

The UX team has created how-to documentation for creating and editing content. The knowledge base lives in WordPress and covers the same topics in today's presentation, with screenshots and examples. A recording of this presentation will also be available there.

#### **[Send an email to Website Requests](https://intracdl.cdlib.org/groups/web_production/website_requests.php)**

Email [website.requests@cdlib.org](mailto:website.requests@cdlib.org) to create a page or get assistance with any questions/issues related to WordPress.

### CDL's best practices for web content

#### **[Digital Content Style Guide](https://intracdl.cdlib.org/groups/web_production/content_style_guide/intro.php)**

This guide outlines how we as content contributors at CDL create digital content that is clear, consistent, and valuable to our users.

#### **[How to Post to CDLINFO and Social Media](https://intracdl.cdlib.org/groups/web_production/post_cdlinfo.php)**

Guidelines on what to post to which channel, appropriate topics, and tone and voice.

#### **[When and How to Review Your Content](https://intracdl.cdlib.org/groups/web_production/review_your_content.php)**

This guide is intended to help you as a cdlib.org content contributor review and maintain the content you have published.

#### **[Creating Accessible Content](https://intracdl.cdlib.org/groups/web_production/accessible_content/intro.php)**

This guide is a brief overview about how to create accessible content for cdlib.org, and encourages website contributors to think about accessibility early and often.

#### **[Being Mindful of Copyright](https://intracdl.cdlib.org/groups/web_production/copyright.php)**

Guidelines on fair use and resources for finding images CDL permission to use.

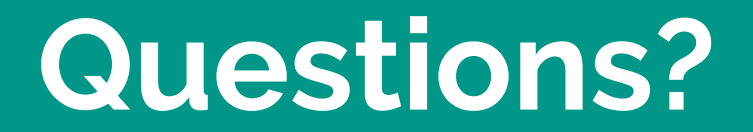

# Working within WordPress

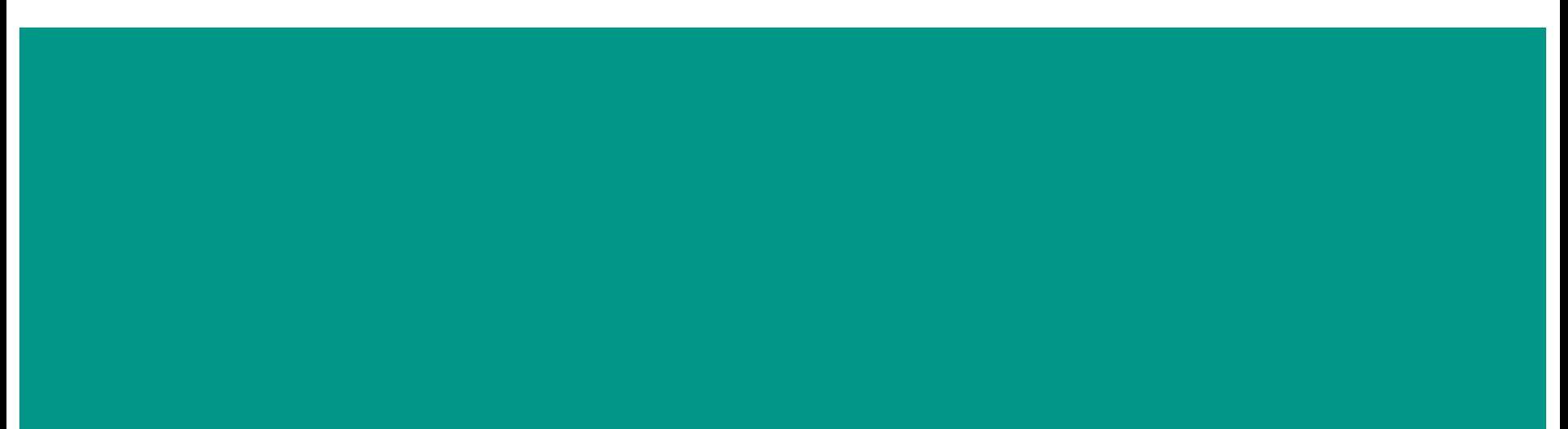

## WordPress Q&A

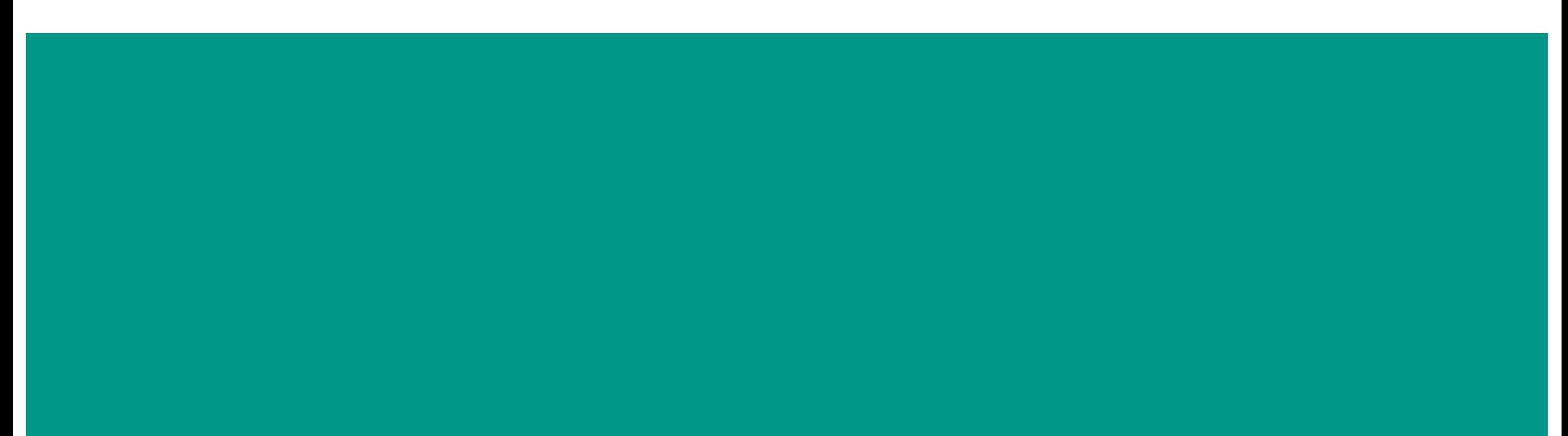

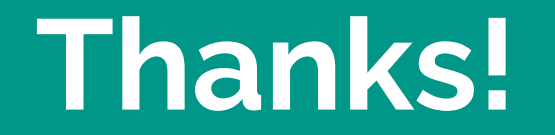

**CDL UX Design Service - 2019**